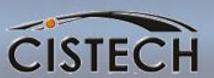

#### Standard Costing 1

# Understanding the XA Costing System

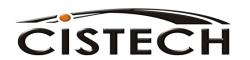

#### Agenda

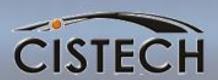

- System Tailoring
- Cost Fields
  - Item Balance/Warehouse
  - Item Master/Revision
  - Production Facility
  - Routing (Outside Operations)
- Updating cost fields
- Cost Roll up
  - Calculations
  - Cost Status Codes
  - Re-cost Flags
- Other Costing Activities and Inquiries

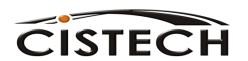

#### Future Sessionts

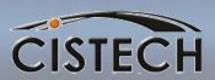

- General Ledger Interfaces Set Up and Monthly Procedures
- GLI COM Transactions/Rules
- GLI IM Transactions/Rules
- GLI PCC Transactions/Rules
  - Include MO Variances

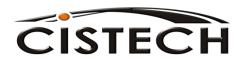

## System Tailoring

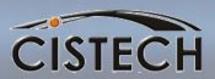

- Inventory Management Tailoring Questions
  - 1006 Inventory Accounting Costing Method
    - 1 = Standard Cost
    - 2 = Average Cost
    - 3 = Last Cost
  - 1032 RP Transaction Amount
    - Uses PO Price when RP transaction is entered to update Average & Last costs for purchased items
    - Careful can impact rules for GL Interface PPV and RNI entries
  - I033 Update Average & Last Cost
    - Uses MO/Schedule cost when RM transaction with Completion Code = C is entered to update Average & Last Cost fields for make items

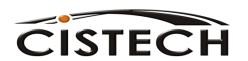

## **Inventory Costing**

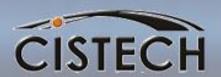

The first place that XA looks for a cost is the tailored field in the Item Balance/Warehouse (ITEMBL) file.

Average & Last Cost fields are updated per system tailoring or entering the following transactions:

- •CA Cost Adjustment (re-averages Average cost and replaces Last cost)
- •CR Average Cost Replace (replaces Average cost

**Standard cost** can be updated by entering a **CS** – Standard Cost Replace transaction

#### **Item Balance Cost Fields:**

- Standard Cost
- Average Cost
- Last Cost

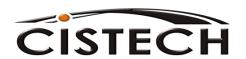

#### Item Balance-Standard Cost

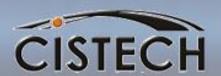

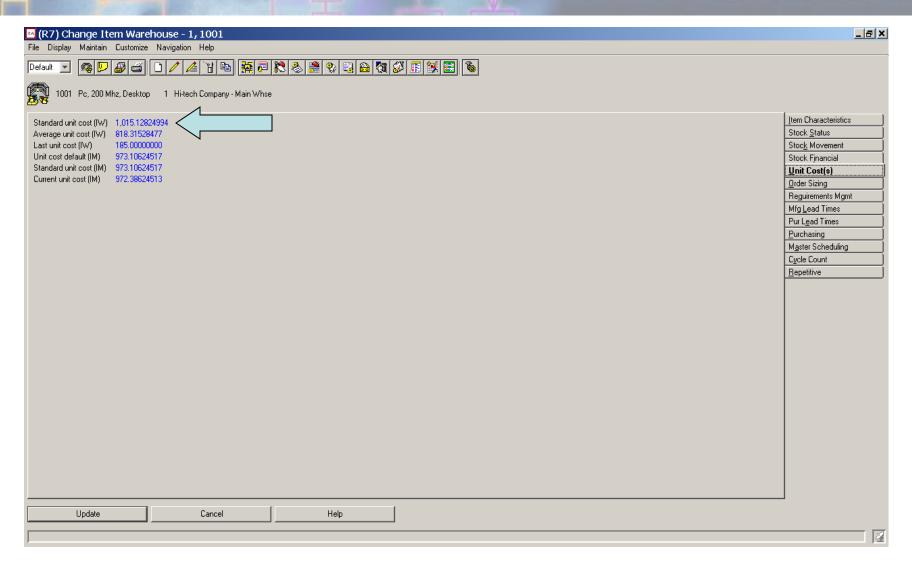

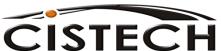

## **Inventory Costing**

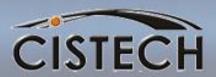

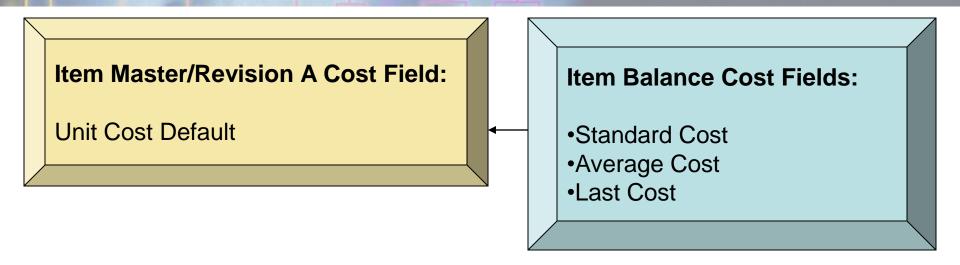

If the tailored field in the Item Balance record is zero, then XA uses the Unit Cost Default from the Item Master/Revision A (ITEMASA or ITMRVA) record to value the transaction and/or inventory

Unit Cost Default can be updated by XA during <u>Inv. Mngt. Period Close</u>. XA will move the Standard Cost (calculated during cost roll-up) from the Item Master/Revision B record to the UCD. This will create a 'CU' Transaction.

UCD can also be entered manually which will create a 'CU' transaction.

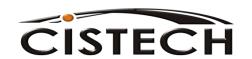

**Costing Basics** 

## **Inventory Costing**

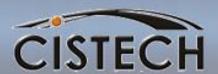

#### **Item Master/Revision A Cost Field:**

**Unit Cost Default** 

#### Item Master/Rev B Current & Standard Cost Fields:

Material

**Outside Operations** 

Overhead – Purchase & Mfg.

Labor – Set up and Run

Machine – Set up and Run

4 User Definable Fields

#### **Item Balance Cost Fields:**

- Standard Cost
- Average Cost
- Last Cost

- •XA <u>never</u> uses the 'B' record cost values for inventory valuation.
- Purchase item's costs are manually maintained
- •Cost Roll Up will recalculate costs for make items.

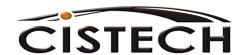

**Costing Basics** 

#### Standard vs. Current Costs

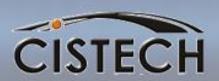

- Neither Standard nor Current cost elements are "automatically" updated by XA programs
- Current is a second set of cost fields (standard not actual)
- Current Cost elements can be "rolled over" to Standard Cost fields
- An example of the use of the Current Cost fields:
  - Establish next year's standard in the current cost fields
  - Run Current Cost Roll-up to calculate next year's cost (rerun as needed)
  - At year end, run the "Roll Current to Standard Costs" job then run an IM Year End and move Standard to UCD

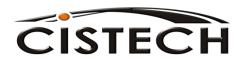

# Item Revision Cost Fields – Item "B" Data

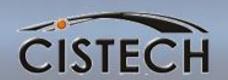

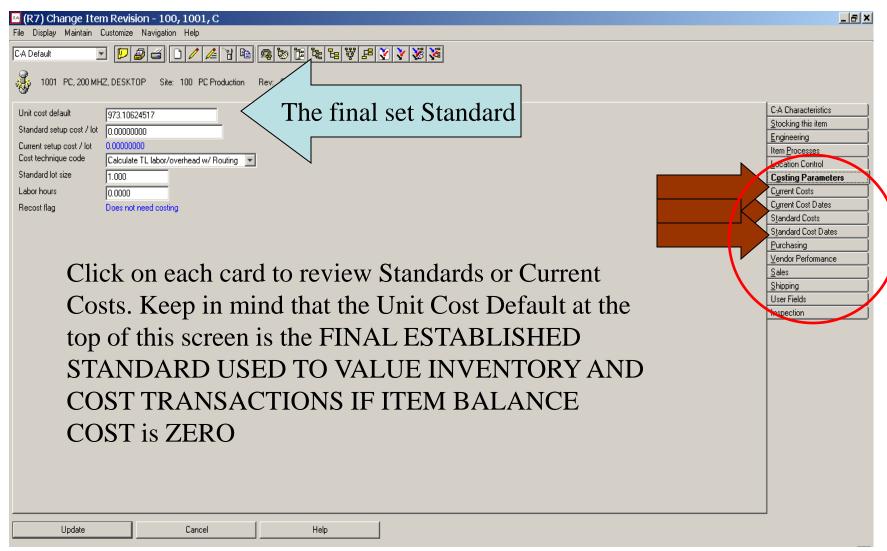

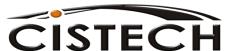

#### Cost Parameters

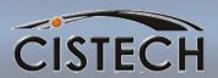

| ☐ Change Item Revision - 310,ARM66762,          |                                                                                                    |                                                                                                    |                                                                                                    |  |  |  |
|-------------------------------------------------|----------------------------------------------------------------------------------------------------|----------------------------------------------------------------------------------------------------|----------------------------------------------------------------------------------------------------|--|--|--|
| File Display Maintain Customize Navigation Help |                                                                                                    |                                                                                                    |                                                                                                    |  |  |  |
|                                                 | Default Default Defaul |                                                                                                    |                                                                                                    |  |  |  |
| ·                                               | ARM66762 Motor Armature Site: 310 Controlling/Measuring Devices Rev:                                                                                                    |                                                                                                    |                                                                                                    |  |  |  |
| 4                                               | Unit cost default Standard setup cost / lot Current setup cost / lot Cost technique code Standard lot size Labor hours Recost flag                                                                                                    | [0.00000000    0.00000000   = Don't calculate TL labor/overhead   ▼     0.0000   0.00000   N = New item, needs current and standard costing | Item Characteristics       Warehouses       Engineering       Item Processes       Physical Characteristics       Location Control       Costing Parameters       Current Costs       Current Cost Dates       Standard Costs       Standard Cost Dates       Purchasing       Vendor Performance       Sales       Shipping |  |  |  |
|                                                 | Update                                                                                                    | Cancel                                                                                                    |                                                                                                    |  |  |  |
|                                                 |                                                                                                    |                                                                                                    | <b>2</b>                                                                                                    |  |  |  |

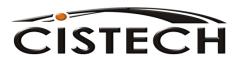

#### Make Item Cost Roll-up

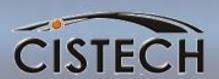

## Fields that impact a Manufactured Item's costs:

- Cost Technique Code (CTC) determines how XA Cost Roll-up calculates labor, machine and overhead cost elements
  - R Use the Routing for hours and Production Facility for costs
  - T Set the total labor hours in the Item Master/Rev B record and use a table to extend labor and overhead costs
  - Blank Set labor and overhead costs manually...
     use for Purchased items

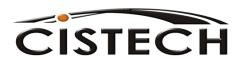

#### Make Item CTC = Blank

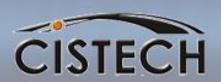

- If the CTC is left blank, then XA assumes that you want to manually enter or leave blank the labor and overhead costs for this item
- If you have defined the item as a make item (Item Type = 1 or 2) and either labor or overhead is zero, then XA will flag the item as missing cost elements.

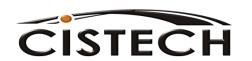

#### Make Item CTC = R

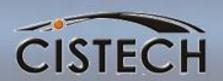

- If the CTC = R then other fields in the Item Master/Revision that are used for cost rollup are:
  - The Standard Lot Size (Item Master/Revision) is used to divide the Set up costs by the lot size
  - Standard Lot Size should represent the average MO quantity

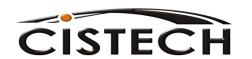

#### Make Item CTC = T

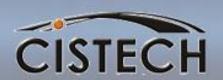

- If the CTC = T:
  - The Labor Hours (Item Master/Revision) will need to be set. This is the total time to make this item.
  - In addition, you will have to enter the Labor Code and Overhead Codes (matching to the codes in the Labor/Overhead Cost Table) in the Item Master/Revision record
  - Labor/Overhead Cost Table (from Costing Menu) values will need to be set

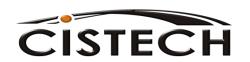

#### Labor/Overhead Table

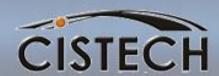

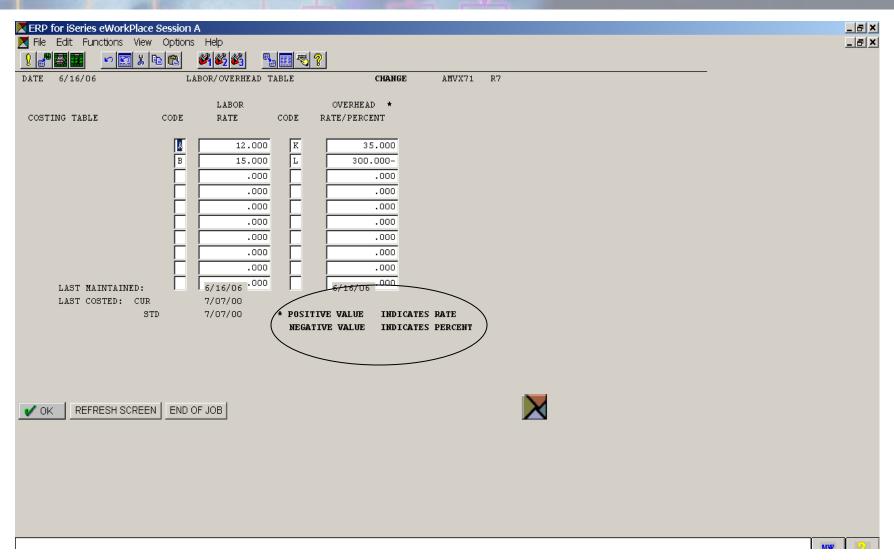

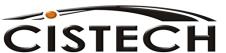

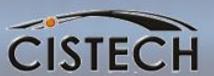

#### MATERIAL COSTS

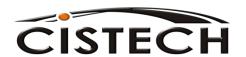

**Costing Basics** 

## Purchased Item Costs CISTECH

- Costs for purchased items (item type = 3, 4 or 9) are manually entered in the:
  - Current This Level
  - Standard This Level fields
- There is no automated method in Mapics to have the system update these fields
- Cost roll up will use the manually entered costs to calculate the material cost of a manufactured item

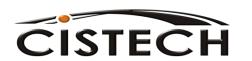

#### Purchase Overhead

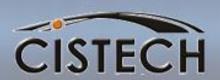

- If your company burdens purchased material, you need to create a Purchase Overhead Table from the PDM/EPDM Costing Menu
- The table can hold up to 20 different percentages
- Enter the code (a 1 character, A/N field) and the percentage

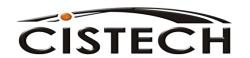

## Purchase Overhead

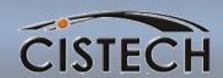

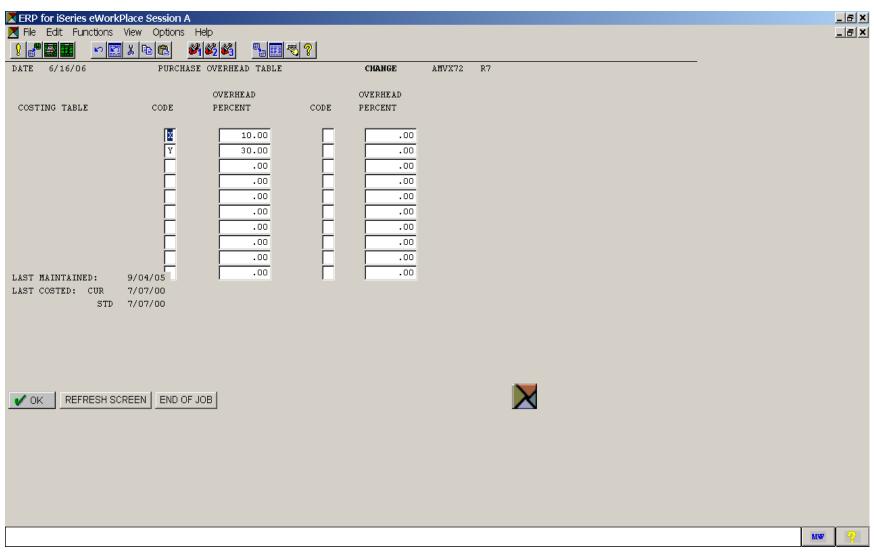

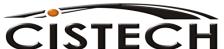

#### Purchase Overhead Calculation

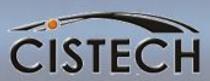

| ☑ (R7) Change Item Revision - 100, 1104, A                                                                                                    | Was a second and a second and a second a second and a second and a second and a second and a second and a second and a second and a second and a second and a second a second and a second and a second and a second and a second and a second and a second and a second and a second and a second and a second and a second and a second and a second and a second and a second a second and a second and a second a second a second |                                                                                                    |
|----------------------------------------------------------------------------------------------------|----------------------------------------------------------------------------------------------------|----------------------------------------------------------------------------------------------------|
| File Display Maintain Customize Navigation Help                                                                                                    |                                                                                                    |                                                                                                    |
| CA Default    CA Default   CA Default   CA D | F F F V V V                                                                                                    |                                                                                                    |
| Unit cost default 82.17300000  Standard setup cost / lot 0.00000000  Current setup cost / lot 0.00000000  Cost technique code Don't calculate TL labor/overhead  Standard lot size 0.000  Labor hours 0.0000  Recost flag Does not need costing                                                                                                    | Roll Cost; for Pur O/H code 'Y': 63.21 * 30% = 18.936                                                                                                    | C-A Characteristics  Stocking this item Engineering Item Processes Location Control Costing Parameters C-Cost C-Summary Cost C-Cur and Std Cost                           |
| Current cost status code Current unit cost Current material this-level Current material lower-levels Current outside operations this-level Current purchase overhead table code Current purchase overhead this-level Current run labor table code Current setup labor this-level Current run labor lower-levels Current run labor lower-levels Current run labor lower-levels Current manufacturing overhead table code Current manufacturing overhead table code Current manufacturing overhead lower-levels Current setup labor lower-levels Current manufacturing overhead table code Current manufacturing overhead lower-levels Current setup machine this-level Current setup machine lower-levels Current setup machine lower-levels Cancel                                                                                                    | Standard Costs                                                                                                    | Item Costs (Graph)  Current Costs Current Costs Current Cost Dates Standard Costs Standard Cost Dates Purchasing Vendor Performance Sales Shipping User Fields Inspection |
| Canual                                                                                                    | пор                                                                                                    | <u> </u>                                                                                                    |
|                                                                                                    |                                                                                                    | 14                                                                                                    |

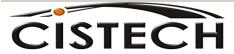

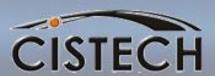

#### **COST ROLL-UP**

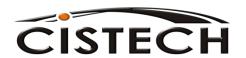

**Costing Basics** 

#### Cost Roll-up

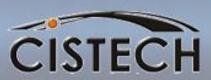

- There is a field in the Item Master/Revision that XA maintains called the Low Level Code (LLC)
- LLC is the lowest level in a Bill of Material that this item appears
- Cost roll-up begins with the largest number LLC and works its way up through the bill
- If you think that the LLC in your database is incorrect, a reorganization of the Product Structure will correct the LLC

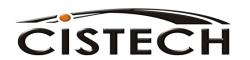

## Low Level Code

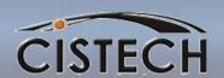

| (R7) Change Item Re            | vision - 100, 1305, A           |               |                            | _ & ×                     |
|--------------------------------|---------------------------------|---------------|----------------------------|---------------------------|
| File Display Maintain Custom   |                                 |               |                            |                           |
| C-A Default                    |                                 |               | <b>7 7 7 7 7 7 7 7 7 7</b> |                           |
| _                              |                                 |               | Z   Y   E   Y =            |                           |
| 1305 MOTHERBOARD               | CHIP, 166 MHZ Site: 100 PC Prod | uction Rev: A |                            |                           |
| <b>3</b>                       |                                 |               |                            |                           |
| Effective from date            | 01/01/1940                      |               |                            | C-A Characteristics       |
| Effective to date              |                                 |               |                            | Stocking this item        |
|                                | 77                              |               |                            | <u>Engineering</u>        |
| Implementation status          |                                 |               |                            | Item Processes            |
| Item type                      | Purchased 🔻                     |               |                            | Location Control          |
| Drawing number                 |                                 |               |                            | Costing Parameters C-Cost |
| S-number flag                  | Not allowed                     |               |                            | C-Cost<br>C-Summary Cost  |
| APC item                       | O Yes ⊙ No ✓                    |               |                            | C-Cur and Std Cost        |
| Low level code                 | 3                               |               |                            | Item Costs (Graph)        |
| Number of assemblies where-use |                                 |               |                            | Current Costs             |
| Create user                    | JOE                             |               |                            | Current Cost Dates        |
| Create date                    | 06/02/1997<br>VERMILLION        |               |                            | Standard Costs            |
| Change user<br>Change date     | VERMILLIOD<br>01/30/2002        |               |                            | Standard Cost Dates       |
| onango dato                    | 0170072002                      |               |                            | <u>Purchasing</u>         |
|                                |                                 |               |                            | Vendor Performance        |
|                                |                                 |               |                            | Sales                     |
|                                |                                 |               |                            | Shipping User Fields      |
|                                |                                 |               |                            | Inspection                |
|                                |                                 |               |                            | Inspection                |
|                                |                                 |               |                            |                           |
|                                |                                 |               |                            |                           |
|                                |                                 |               |                            |                           |
|                                |                                 |               |                            |                           |
|                                |                                 |               |                            |                           |
|                                |                                 |               |                            |                           |
|                                |                                 |               |                            |                           |
|                                |                                 |               |                            |                           |
|                                |                                 |               |                            |                           |
| Update                         | Cancel                          | Help          | 1                          |                           |
| Opuace                         | Caricei                         | Пер           |                            |                           |
|                                |                                 |               |                            | ×                         |

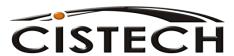

# The Concept of Standard Batch Quantity (SBQ) & Costing

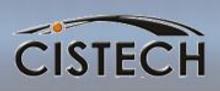

- Used to define the 'quantity per' relationship between the component item and its parent.
- Always expressed at the parent item, regardless of where in the bill it occurs
- Quantity per on Bill of Material components becomes the required quantity for one SBQ
- Costing will divide the rolled up cost totals by the SBQ to arrive at per unit costs in all fields (L&O too).
- Expands the decimal precision needed beyond the 3 decimals available

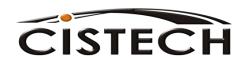

#### Product Structure Example

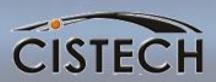

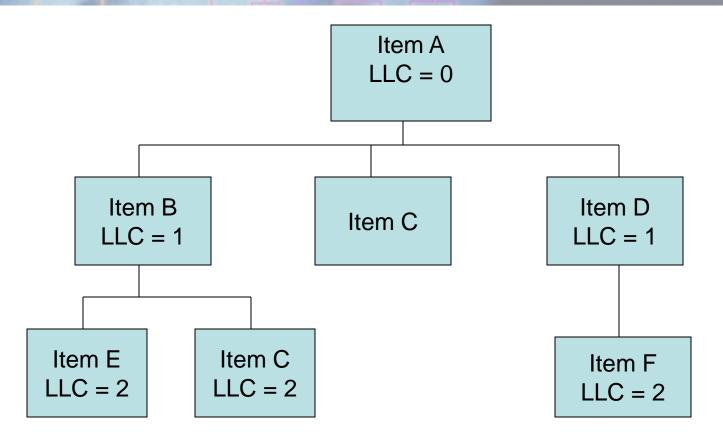

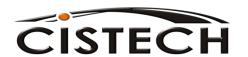

## Cost Roll-Up Example CISTECH

- XA divides costs for an item between "This Level" and "Lower Level"
- As you move up through the bill, "This Level" costs will become "Lower Level" costs
- The sum of the "This Level" and "Lower Level" cost elements will become the calculated cost for the item
- For this example, assume that all purchased items have a cost of \$1.00

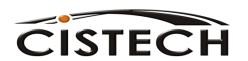

# Product Structure Example Material Only

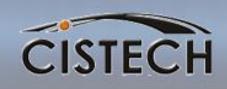

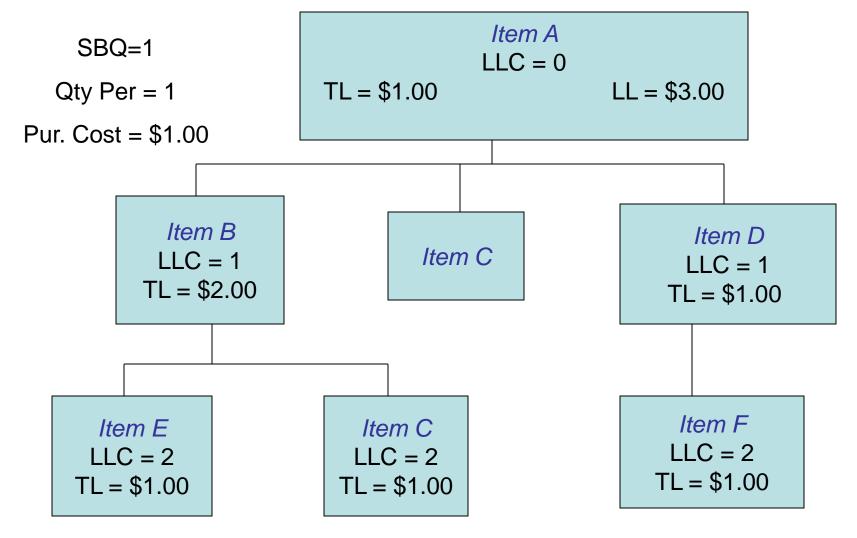

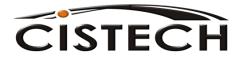

**Costing Basics** 

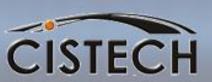

# Labor Cost Calculations

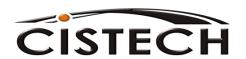

# Labor Calculations CTC = Blank

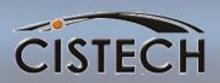

- Use Item Master/Revision file maintenance to manually set the this level:
  - Labor costs
  - Machine Costs
  - Outside Operation costs
  - Overhead Costs

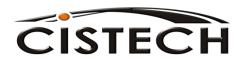

# Labor Calculations CTC = T

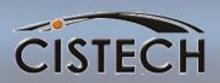

- Formula for calculating Labor costs:
  - Labor Hours (Master/Rev record) times LaborRate (table value) = Labor Cost
- Formula for calculating Overhead (O/H in table as a percentage of Labor)
  - Labor Cost times Percent = Overhead Cost
- Formula for calculating Overhead (O/H in table as a cost)
  - Labor Hours times Overhead Rate =Overhead Cost

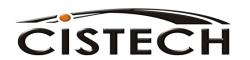

# Labor Calculations CTC = R

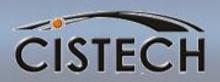

- Each operation in the routing has the costs calculated
- Times in the Routing are used for labor hours
- If Time Basis Code is not blank, XA will convert the time to "hours per piece" before extending by rates
- Each operation specifies the Production Facility where the labor will occur. Production Facility record holds cost

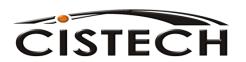

## Sample Routing

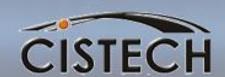

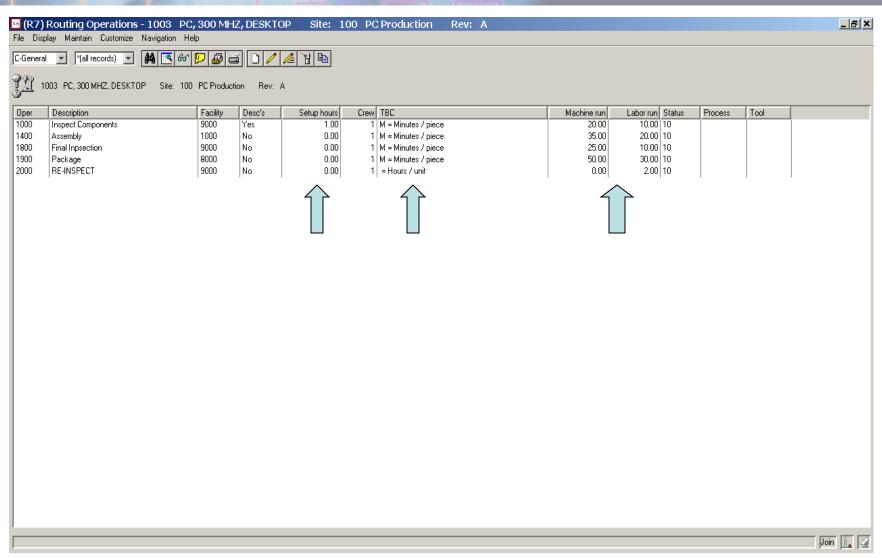

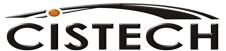

#### Time Basis Codes

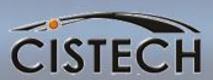

- Time Basis Codes apply to Run Machine and Run Labor time elements
- Blank Hours per piece
- 1 Hours per 10 pieces; divide by 10
- 2 Hours per 100; divide by 100
- 3 Hours per 1,000; divide by 1,000
- 4 Hours per 10,000; divide by 10,000
- P Pieces per hour; divide pcs/hr into 1
- H Hours per lot; divide time by Std. Lot Size
- M Minutes per piece; (additionally applies to setup time);1 divide by 60
- C Cost per piece; outside operation cost

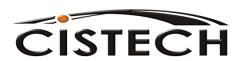

#### **Production Facility**

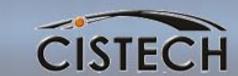

| (R7) Change Facility - 100, 8000  File Display Maintain Customize Navigation Help | _ 5 X                                                                                                    |  |  |  |  |  |  |  |
|-----------------------------------------------------------------------------------|----------------------------------------------------------------------------------------------------|--|--|--|--|--|--|--|
|                                                                                   |                                                                                                    |  |  |  |  |  |  |  |
| 8000 MANUFACTURING Site: 100 PC Production                                        |                                                                                                    |  |  |  |  |  |  |  |
| <u> </u>                                                                          | Current machine rate Current run labor rate Current setup labor rate Current overhead rate/percent Current overhead code Standard run labor rate Standard setup labor rate Standard setup labor rate Standard vun labor rate Standard vun labor rate Standard vun labor rate Standard overhead code Machine + (Labor x L/0 %) Standard overhead rate/percent Standard overhead code Machine + (Labor x L/0 %) |  |  |  |  |  |  |  |
|                                                                                   |                                                                                                    |  |  |  |  |  |  |  |
| Update Cancel Help                                                                |                                                                                                    |  |  |  |  |  |  |  |

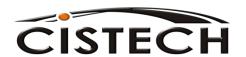

#### Standard Efficiency

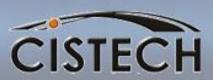

- PDM/EPDM tailoring asks the question "Production Facility Standard Efficiency for Current/Standard?"
- If answered "Yes" then Run Machine, Run Labor and Set Up Labor times in the routing will be factored by the Standard Efficiency in the Production Facility

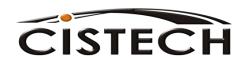

## Calculating Set-up Costs CISTECH

- Set up Labor
  - Set up hours times Set up Rate divided by Standard Lot Size
  - Divided by Std Efficiency \*\* if tailored
- Set up Machine
  - Set up Hours divided by Crew Size equals
     Machine Down Time
  - Machine Down Time times Machine Rate divided by Standard Lot Size
  - Divided by Std Efficiency

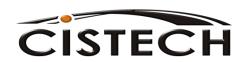

# Calculating Machine and Labor Costs

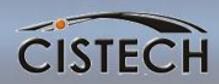

- Run Machine Cost
  - Run Machine Hours (adj by TBC to per piece)
     times Machine Rate
  - Divided by Yield Adjustment (yield thru previous operation/yield all operations)
  - Divided by Std Efficiency

= Operation Run Machine Cost

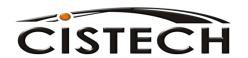

# Calculating Machine and Labor Costs

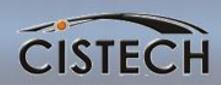

- Run Machine Cost
  - Run Labor Hours per piece times Labor Rate
  - Divided by Yield Adjustment (yield thru previous operation/yield all operations)
  - Divided by Std Efficiency
  - = Operation Run Labor Cost

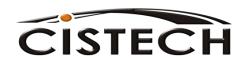

### Overhead

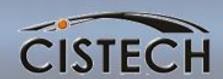

 Production Facility has 5 overhead codes which determine, for that facility, how overhead is to be calculated:

| Blank | No overhead for the facility                                                                                           |
|-------|----------------------------------------------------------------------------------------------------|
| А     | Overhead is a percent of Machine (Set Up Machine plus Run Machine) Cost                                                |
| В     | Overhead is a percent of Labor (Set Up Labor plus Run Labor) Cost                                                      |
| С     | Overhead is entered as a dollar rate and extended by Machine Hours (Setup and Run Machine Hours with yield adjustment) |
| D     | Overhead is entered as a dollar rate and extended by Labor Hours (Setup and Run Labor Hours with yield adjustment)     |

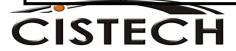

## CISTECH

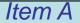

TLM = \$1.00TLL = \$1.00

 $TLO = \frac{$3.00}{}$ 

\$5.00

Total Standard Cost: \$16.00

OH Code=B

Overhead 300% of Labor Cost

#### Item B

1 hour of

labor @

\$1.00 per

item

TLM = \$2.00

TLL = \$1.00

TLO = \$3.00

\$6.00

#### Item D

LLM = \$3.00

LLL = \$2.00

LLO = \$6.00

\$11.00

TLM = \$1.00

TLL = \$1.00

TLO = \$3.00

\$5.00

#### Item E

TLM = \$1.00

Item C

TLM = \$1.00

#### Item F

TLM = \$1.00

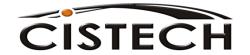

**Costing Basics** 

Item C

### **Outside Operation Cost**

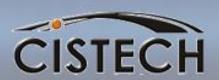

- Outside Vendor should be added to the Production Facility file as a work center with zero rates and blank overhead code.
- Operation in Routing:
  - Uses Vendor as the Facility
  - Time Basis Code = C
  - Vendor Charges entered in the Outside
     Operation Cost Field

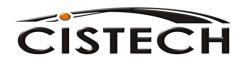

### **Outside Operation Cost**

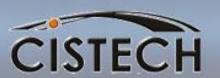

| (AM) Create Routing Operation - 310,ARM66762,A,0500 | _ B ×                         |  |  |
|-----------------------------------------------------|-------------------------------|--|--|
| File Display Maintain Customize Navigation Help     |                               |  |  |
| Default                                             |                               |  |  |
|                                                     |                               |  |  |
| ARM66762 Site: 310 Version: A 0500 test             |                               |  |  |
|                                                     | General                       |  |  |
| Description test                                    |                               |  |  |
| Operation status 10 = Active 🔻                      | Additional <u>Description</u> |  |  |
| Facility 5030                                       | Other Fields                  |  |  |
| Setup labor hours 0.00                              | <u>F</u> acility              |  |  |
| Setup crew size                                     |                               |  |  |
| Time basis code                                     |                               |  |  |
| Run machine time (use TBC) 0.00                     |                               |  |  |
| Run labor time (use TBC) 0.00                       |                               |  |  |
| Outside operation cost 50                           |                               |  |  |
| Additional descriptions No Create user (blank)      |                               |  |  |
| Create date (blank)                                 |                               |  |  |
| Change user (blank) Change date (blank)             |                               |  |  |
| Change date (Diank)                                 |                               |  |  |
|                                                     |                               |  |  |
|                                                     |                               |  |  |
|                                                     |                               |  |  |
|                                                     |                               |  |  |
|                                                     |                               |  |  |
|                                                     |                               |  |  |
|                                                     |                               |  |  |
|                                                     |                               |  |  |
|                                                     |                               |  |  |
|                                                     | J                             |  |  |
|                                                     |                               |  |  |
| Create Cancel                                       |                               |  |  |
| Cancer                                              |                               |  |  |
|                                                     | <b>2</b>                      |  |  |
| ② Start                                             | ▼   « 🛃 🔽 🕙 🥭 11:11 AM        |  |  |

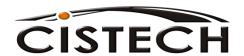

#### Cost Status Codes

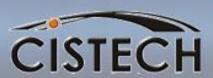

- When the Cost Roll-up is performed, if there is something that looks out of place to XA, it will assign a Cost Status Code:
  - Blank all cost elements match Item Type
  - "T" This Level costs are missing or incorrect. For example, a purchased item with no Purchased Cost or a make item with no labor or overhead
  - "L" An Item at a lower level of the bill has a cost status = "T"
  - "D" Files don't match item type. For example, a purchased item with a bill or routing. A make item without a bill or routing (if CTC = R)

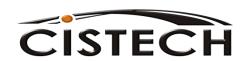

### Re-cost Flag

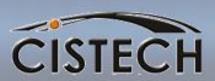

- System assigned flag with the following values:
  - Blank: Item does not need re-costing
  - C: Current should be re-run because of bill and/or routing changes
  - S: Standard should be re-run because of bill and/or routing changes
  - B: Both Std. and Curr. should be re-run
  - N: New Item, Needs both std. & current
  - O: New Item, Needs current
  - P: New Item, Needs standard

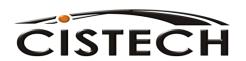

#### PDM/EPDM Control File

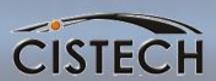

- XA has 4 Summary Cost fields in the Item Master/Rev "B" record.
- Any of the detail cost fields can be mapped into one of the Summary fields
- This is defined by the user, through PDM or EPDM File Maintenance

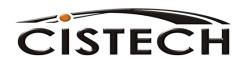

### Cost Summary Fields

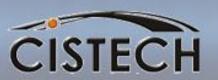

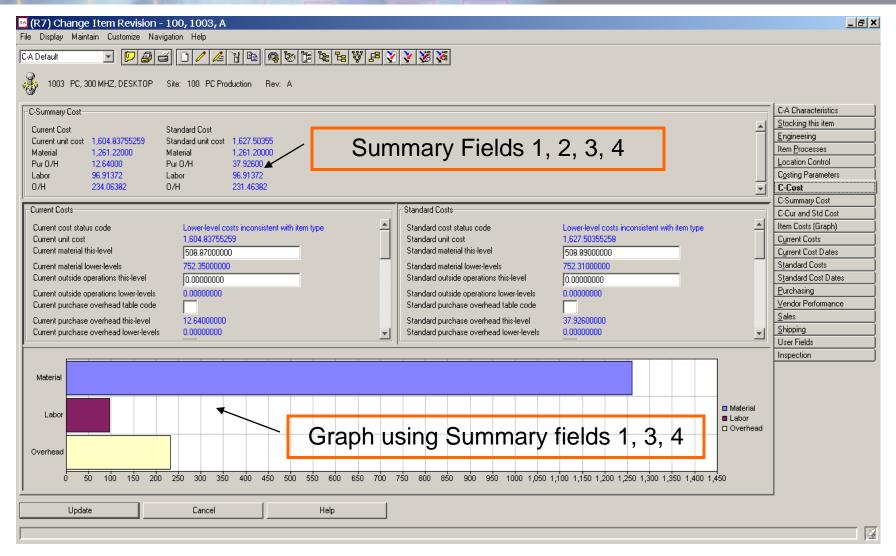

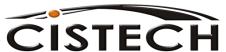

### Summary

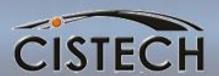

#### **Item Master/Revision A Cost Field:**

**Unit Cost Default** 

#### **Item Balance Cost Fields:**

- Standard Cost
- Average Cost
- Last Cost

### Item Master/Rev B Current & Standard Cost Fields:

Material

**Outside Operations** 

Overhead – Purchase & Mfg.

Labor – Set up and Run

Machine – Set up and Run

4 User Definable Fields

- •'B' record costs are updated during the cost roll up and never used for inventory valuation
- Item Balance Costs are manually entered through IM Transaction Processing or, depending on tailoring, Average & Last are updated with RP and RM transactions
- If Balance record cost is zero, Unit Cost Default will be used to value inventory
- Standard (from the "B" record) can be copied to UCD during IM Period Close

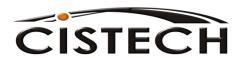

**Costing Basics** 

# Establishing Standards Sequence of Events

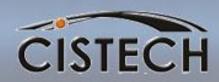

- For Purchased Items (Item Type 3, 4 or 9):
  - Enter the Material Cost manually
  - If your company burdens purchased material, enter a Purchase Overhead Code
- Run the Full Cost Roll-up
  - Calculates Purchase Overhead
  - Totals Purchased item's cost
  - Starts at bottom of BOM and calculates the Manufactured Item's (Item Type 0, 1 or 2) cost elements (material, labor, overhead, etc.)
- Run IM Month End to move Cost Roll-up Standard into UCD or manually maintain new item UCD cost
- If the UCD changes, XA will create a CU transaction to use to book the change in inventory value

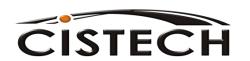